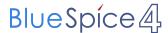

## **Process map**

Tour 2 Integrated Management system

next: Flowchart

This process map is created using the in BlueSpice integrated app **draw.io**. You can change the diagram by clicking the Edit link above the image. After editing the diagram, click Save and then Exit in the draw.io app.

**Tip:** Use the fullscreen mode toggle of this page.

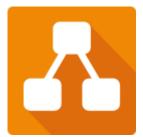

## **Drawio diagram**

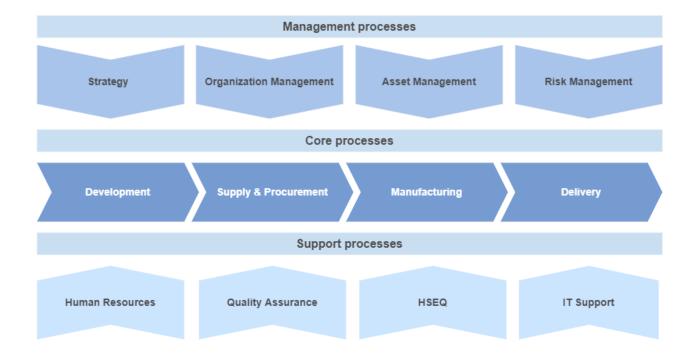

Tour 2 Integrated Management system

next: Flowchart